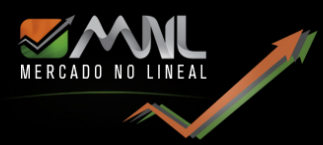

# GUÍA MNLSignalsBot

## Sugerencias sobre como recomendamos utilizar las señales generadas por nuestro Bot

En primer lugar, queremos agradecer tu elección para seguir nuestras señales de trading.

Nuestro Canal de Telegram MNLSignals ha sido diseñado para brindar señales operativas de acuerdo a nuestro sistema de trading, y correspondientes a las majors de Forex. A saber:

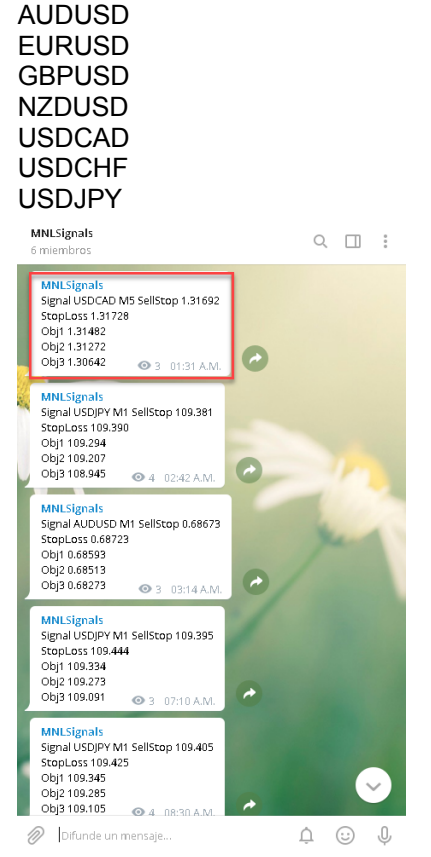

Todas las señales tendrán lugar de domingos a viernes (dependerá de tu lugar de residencia).

Las señales siempre se darán en el marco temporal menor y se colocarán en el marco temporal mayor.

Ejemplo: las señales de ingreso se darán en los siguientes TF's (marcos temporales) M1 M5 y las entradas se darán en los TF's M15 H1, los cuales se especificarán en nuestro Canal de Telegram.

En el recuadro se muestra una señal y pasamos a explicar cómo se debe utilizar esta señal dada por nuestro EA.

En este caso el EA nos indica que en el TF M5 se ha tomado la señal y da la siguiente información:

#### SellStop: 1.31962

StopLoss: 1.31728 Obj1: 1.31482 Obj2: 1.31272 Obj3: 1.30642

La forma de trabajar con las señales de manera más segura es utilizando nuestro [EA Virtual Pad,](http://www.mercadonolineal.com/sistema-de-trading) ya que ayudará a tener un control del riesgo en todo momento, de forma de no perder más allá del porcentaje de riesgo asumido al comienzo de la operación (determinado por default en 0.5%).

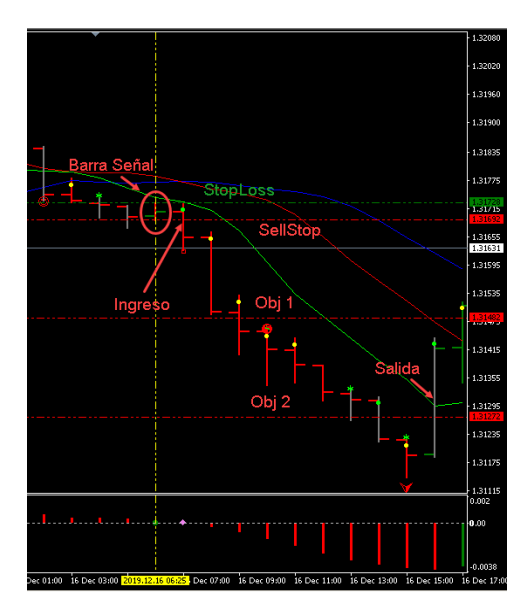

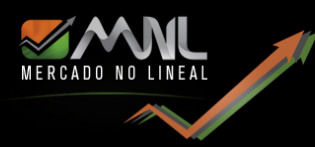

Debemos tener en cuenta que, si vamos a trabajar con TODAS las señales que nos brinda el EA, este número se tendrá que reducir al 0.1%, ya que, si hay 7 señales, el riesgo total de todas las operaciones será del 0.7% para todas.

### *Recuerda que lo más importante en el trading es el control del riesgo*

En el caso de este ejemplo, Virtual Pad deberá colocarse en el TF H1 para gestionar la operación.

Nuestra última versión del Virtual Pad, la 6.0, si bien las entradas continúan siendo manuales, todo lo demás se calcula de manera automática, tanto los diferentes objetivos, Trailing Stop, BreakEven, Desplazamiento SL y Reversión y otras novedades explicadas en los videos de actualización en nuestro [canal de Youtube.](https://www.youtube.com/playlist?list=PLX6Odp4MuvJG4kzo8_M8lAzxuOl0rpGFY)

Además, todas sus funciones dependerán del marco temporal en el cual esté colocado el EA y del instrumento operado.

También difieren las medias móviles con la cual salir de la operación.

Ejemplo: en gráfico M1 la operación cerrará automáticamente con la línea azul, en M5 con la roja y en M15 con la verde.

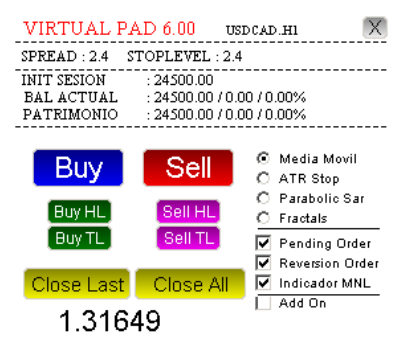

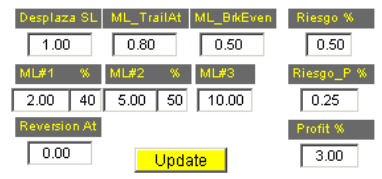

Hay que tener en cuenta que tanto las señales generadas como el Virtual Pad son herramientas de avanzada, simples de utilizar, pero que necesitan los conocimientos necesarios para usarlos sin inconvenientes. Por este motivo, solicitamos que veas los videos de capacitación indicados más arriba, para la correcta utilización de nuestro sistema. Siempre has las primeras operaciones en una cuenta Demo, sin excepción, hasta que entiendas perfectamente los conceptos y las funcionalidades , tanto de Virtual Pad como de las señales en sí.

Ofrecemos distintas soluciones pensadas para cada cliente. Haz click [aquí](http://www.mercadonolineal.com/nuestros-servicios/membresias) para conocer las diferentes posibilidades que podemos ofrecer. Para acceder a nuestros indicadores de manera gratuita durante 30 días, solo tienes que [registrarte](https://www.mercadonolineal.com/register) en nuestro sitio, si aún no lo has hecho. Con tu usuario podrás acceder a los indicadores y demás herramientas.

Si tienes una membresía Gold, Premium o XPremium, tendrás otros beneficios además de las señales de trading.

INDICACIÓN IMPORTANTE: por default el Stop Loss inicial se moverá automáticamente cuando la operación alcance el 80% del primer objetivo. El mismo se colocará a un 50% por encima de la entrada inicial.

Este valor inicial puede modificarse manualmente, cambiando los valores en los recuadros: "ML\_TrailingAt" y "ML\_BrkEven" de nuestro Virtual Pad.

Ejemplo: EURUSD entrada en largo en 1.1100. Objetivo 1= 1.1150 Cuando el precio alcance los 1.1140 el SL se moverá a 1.1125.

Las entradas Buy HL y Sell HL deben colocarse en los lugares indicados por nuestro Canal de Telegram.

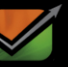

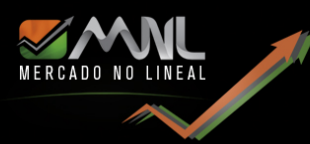

Quiero darte mis felicitaciones por completar esta guía inicial. Espero que hayas entendido todo perfectamente y uses estas herramientas como una parte importante de tu operatoria.

Este Bot ha sido diseñado utilizando las indicaciones brindadas por nuestro Planificador Comercial, teniendo en cuenta diferentes marcos temporales para la generación de una señal de ingreso al mercado, que debe contar al menos con 3 confirmaciones, antes de generar la señal y respetando siempre la tendencia del marco temporal mayor.

MNLSignalsBot es un Bot muy nuevo, y se encuentra en desarrollo permanente. Esto significa que puedes esperar nuevas características interesantes, que impulsarán la funcionalidad aún más.

Estoy abierto para nuevas ideas o sugerencias, así que si me estoy perdiendo de algo en o si crees que algo puede funcionar mejor, no dudes en hacérmelo saber.

Te deseo muchos trades exitosos,

#### **Darío Redes**

**P.S.** Me encantaría conocer tus historias de éxito, así que por favor escríbeme a: mailto: [contacto@mercadonolineal.com](mailto:contacto@mercadonolineal.com)

**Publicado por Mercado No Lineal,** info@mercadonolineal.com

Las señales brindadas por MNLSignalsBot es publicado de domingos a viernes. Las señales son generadas 52 semanas por año. Copyright 2011/2019. Mercado No Lineal. Buenos Aires. Argentina, [\(www.mercadonolineal.com\).](http://www.mercadonolineal.com/)

*La baja de nuestro servicio de señales debe ser comunicado con una antelación de 30 días.*

Invertir en los mercados es arriesgado. La interpretación pasada no es ninguna garantía para una interpretación futura. Opere e invierta de acuerdo a su propio riesgo. Esta información es suministrada para el suscriptor pago y no puede ser copiado ni distribuido de ninguna manera y bajo ningún concepto. Datos cortesía de Metatrader. [\(www.metaquotes.com\)](http://www.metaquotes.com/)

#### **ADVERTENCIA DE USO**

Mercado No Lineal en ningún momento hace recomendaciones específicas a cualquier persona específica, y a ningún lector, espectador o interlocutor a justificarse en inferir que cualquier dicho es un asesoramiento. Cualquier tipo de inversión conlleva un riesgo de pérdidas, y el trading de futuros u opciones y especialmente los activos de riesgo que están altamente apalancados, por lo que los traders pueden perder más que sus fondos de margen inicial. La información proporcionada por Mercado No Lineal es expresada de buena fe, pero no está garantizada. El servicio de mercado que nunca se equivoca, no existe. El éxito comercial a largo plazo o la inversión en el reconocimiento de los mercados, exige el hecho de que el error y la incertidumbre sean parte del mismo. Por favor, pregunte a su agente o asesor financiero que le explique todos los riesgos inherentes a la operación antes de tomar cualquier trade o inversión.

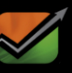